# SIM-BOARD-USB-UVR16x2

Manual-Version 1.00

# Simulationsboard

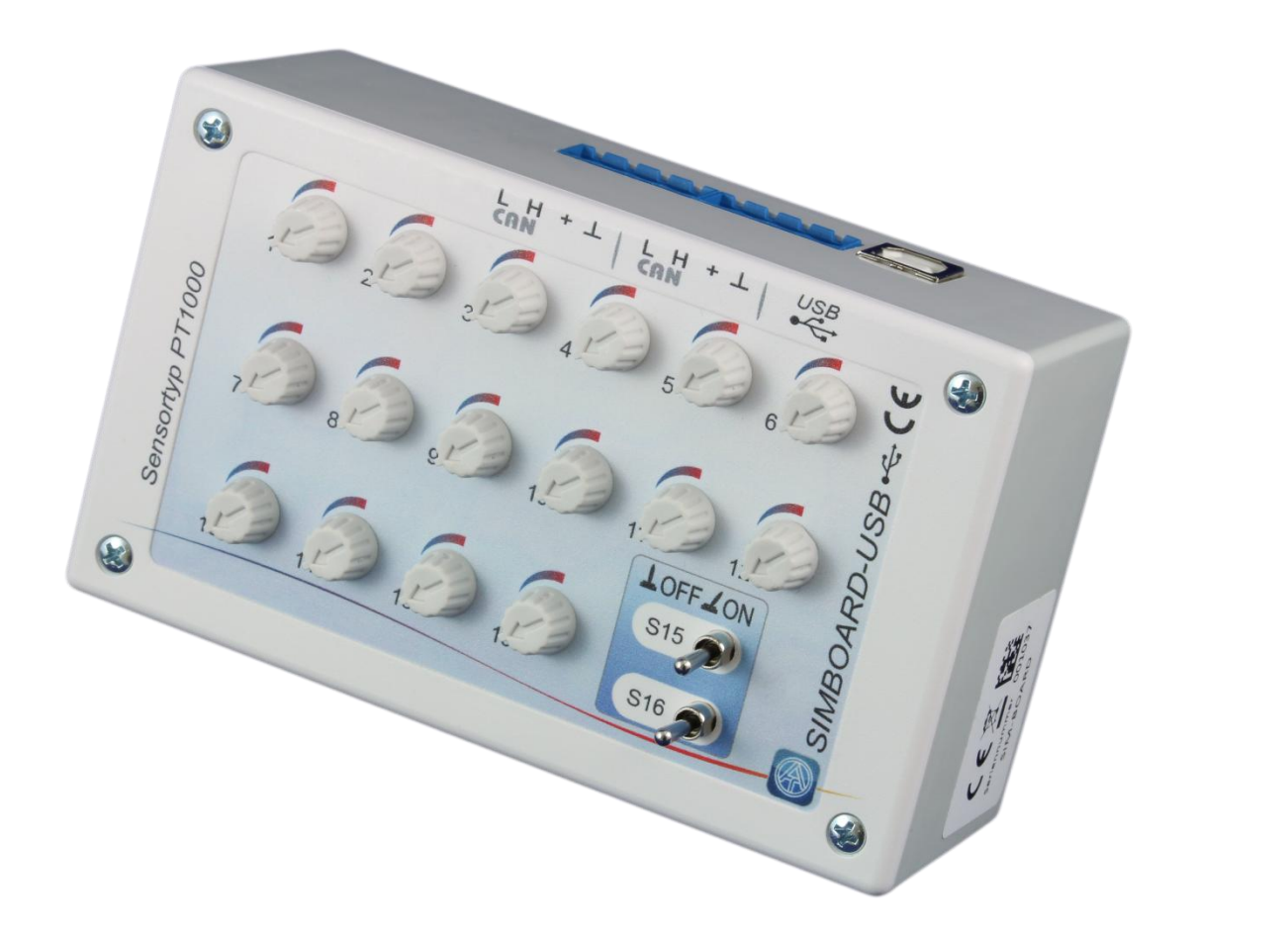

Bedienungsanleitung (de

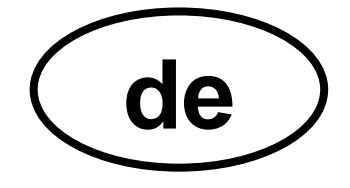

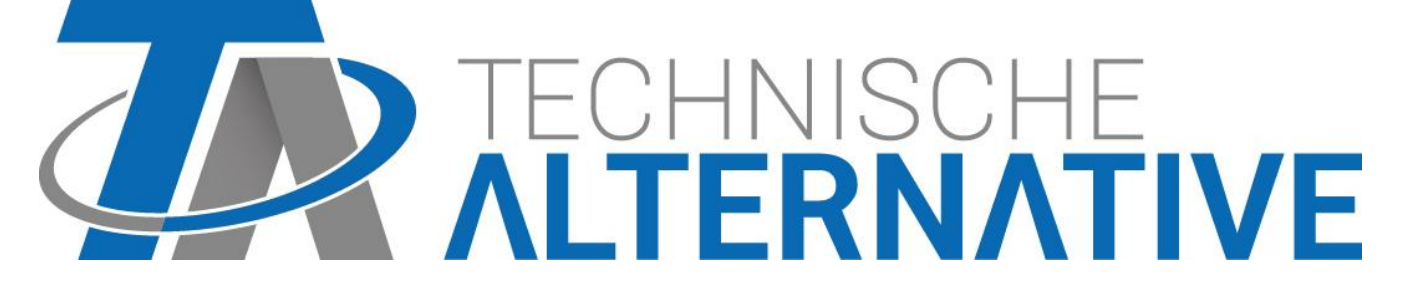

### **Funktionsweise**

Das SIM-Board kann hat 2 unterschiedliche Einsatzmöglichkeiten:

- **1.** Durch Einbindung in ein **CAN-Bus-Netzwerk** und mit entsprechender Reglereinstellung können über das SIM-Board in jedem Gerät **mit X2-Technologie** Temperaturen simuliert werden. Damit ist es möglich, eine Programmierung in einer **bestehenden** Anlage zu testen.
- **2.** Mit Hilfe des **USB-Anschlusses** und der Simulationssoftware **X2-Simulator** können Temperaturen simuliert werden.

Das SIM-Board besitzt 16 Potentiometer, mit denen Temperaturen zwischen ca. -50°C und + 250°C simuliert werden können.

Die Simulation ist für alle programmierten **Temperatureingänge** möglich, egal welche Sensortype programmiert wurde.

Ist ein Sensor als **Raumsensor** (RASPT oder RAS) definiert, so wird auch die **Betriebsart** (Zeit/Auto / Normal / Abgesenkt / Standby) entsprechend der Einstellung am Potentiometer angezeigt. Immer wenn die Temperatur 51,2°C übersteigt, wird in die nächst höhere Betriebsart gewechselt.

- 
- $\triangleleft$  Zeit/Auto  $=$  Raumtemperatur It. Potentiometer
- 
- $\bullet$  Normal = Raumtemperatur + 51,2 °C
- 
- $\triangleleft$  Abgesenkt = Raumtemperatur + 102,4 °C
- $\triangleleft$  Standby/Frostschutz = Raumtemperatur + 153,6 °C

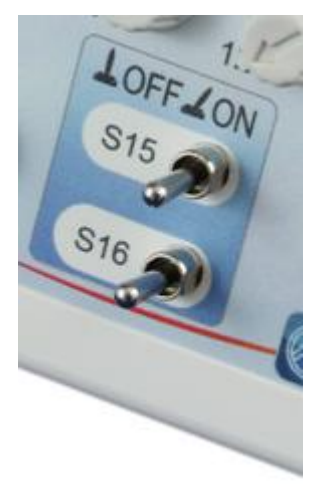

Mit Hilfe der beiden **Umschalter** für die **Eingänge 15 und 16** können diese Eingänge **je nach Programmierung** als analoge Temperatureingänge oder als Digitaleingänge simuliert werden.

In der linken Umschalterstellung werden **Analogeingänge** simuliert In der mittleren oder rechten Schalterstellung sind die Eingänge **Digitaleingänge** AUS – EIN (OFF / ON).

Durch schnelles Tippen eines Schalters kann auch ein **Impulseingang** dargestellt werden.

### **Einsatz im CAN-Bus-Netzwerk**

Das SIM-Board kann mit allen Geräten mit **X2-Technologie** verwendet werden, also mit UVR16x2, RSM610, CAN-I/O Modul 45 und Energiezähler CAN-EZ2.

**1.** Anschluss an das CAN-Bus-Netzwerk mit Hilfe eines der CAN-Anschlüsse (auch ein Durchschleifen ist mit Hilfe des 2. Anschlusses möglich).

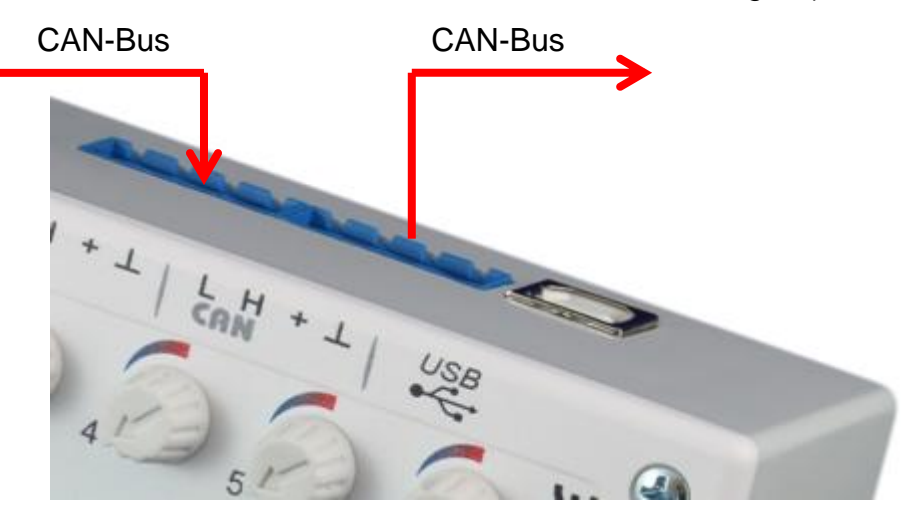

2. Einstellung im Menü "Grundeinstellungen / Simulation" des X2-Gerätes auf "CAN-**Simboard**" (nur als "Experte" möglich)

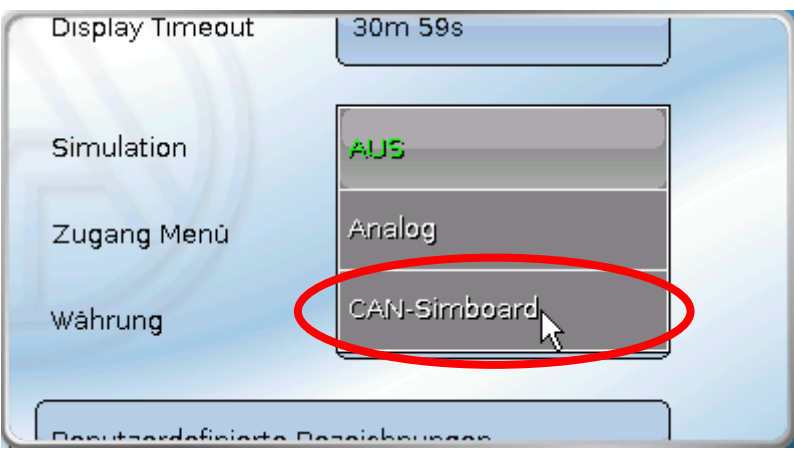

Ein einem CAN-Netzwerk werden die simulierten Temperaturen von **allen** X2-Geräten übernommen, in denen die Simulation auf "**CAN-Simboard**" eingestellt ist.

Wird die Simulation bei einem Gerät **ohne** Display, z.B. bei einem RSM610, angewendet, so wird eine Temperaturänderung erst nach einigen Sekunden angezeigt, wenn das RSM610 über ein Displaygerät (UVR16x2 oder CAN-Monitor) bedient wird.

Wird das simulierte Gerät über ein **C.M.I.** bedient, so wird eine Temperaturänderung erst nach Erneuerung der Ansicht (**F5**-Taste am PC) angezeigt.

#### **Einsatz mit dem X2-Simulator**

Die Simulations-Software **X2-Simulator** ist von unserer Homepage [www.ta.co.at](http://www.ta.co.at/) frei herunterladbar. Sie kann auch ohne SIM-Board verwendet werden.

**1.** Anschluss des **USB-Kabels** an den PC

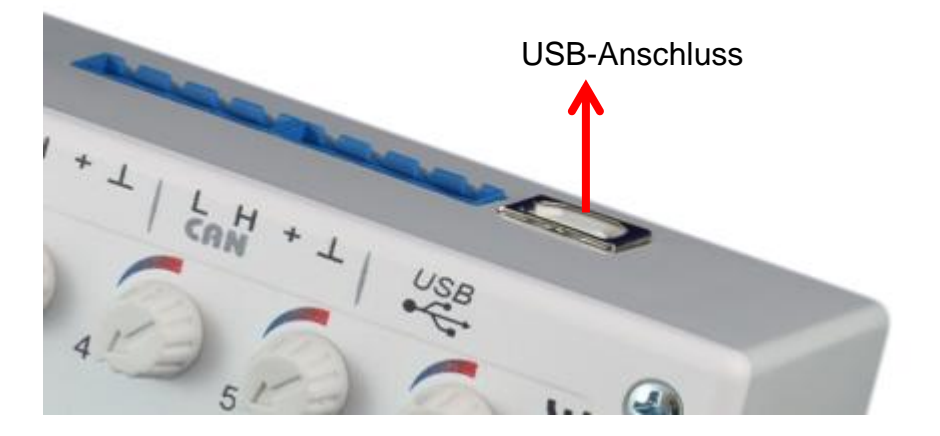

**2.** Starten der Software "**X2-Simulator**" und Einstellung im Menü "**Grundeinstellungen** / **Simulation** des simulierten X2-Gerätes auf "CAN-Simboard" (nur als "Experte" möglich)

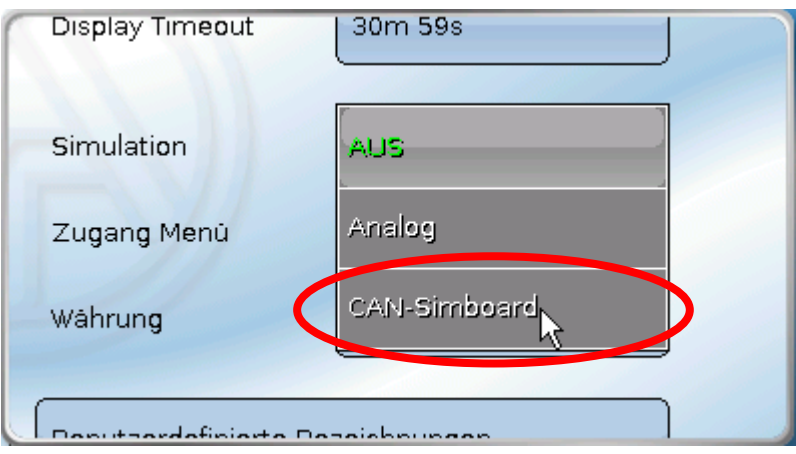

**3.** Starten der "Eingangs-Simulation" durch rechten Mausklick in das Simulatorfenster.

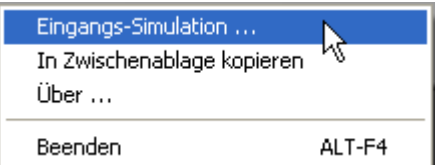

Im Fenster der Eingangssimulation können nun Einstellungsgrenzen festgelegt und Kurzschluss oder Unterbrechung für jeden Sensor simuliert werden.

#### **Beispiel**: Sensor 1

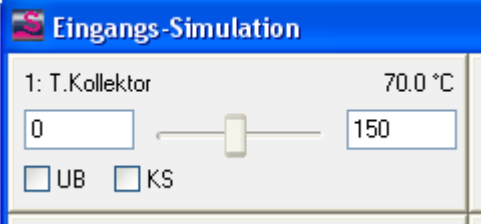

In diesem Beispiel wurden die Grenzen auf 0°C bis 150°C gesetzt.

Mit "UB" oder "KS" werden Kurzschluss oder Unterbrechung des Sensors simuliert.

Der Schiebeknopf ist bei Verwendung des USB-SIM-Boards nicht verschiebbar.

### **Befestigungsmaße und Abmessungen**

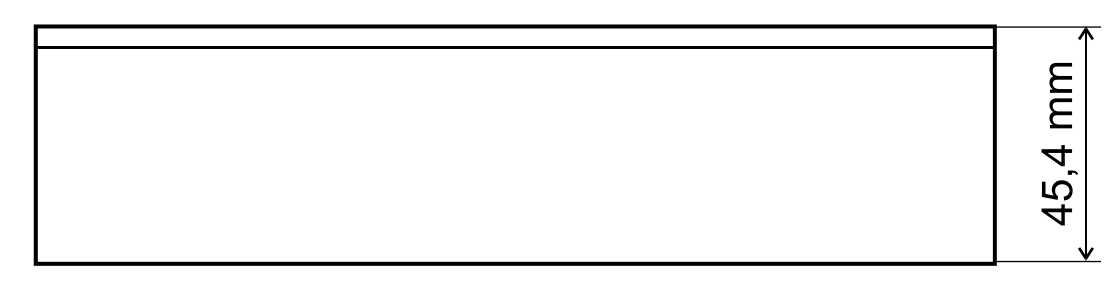

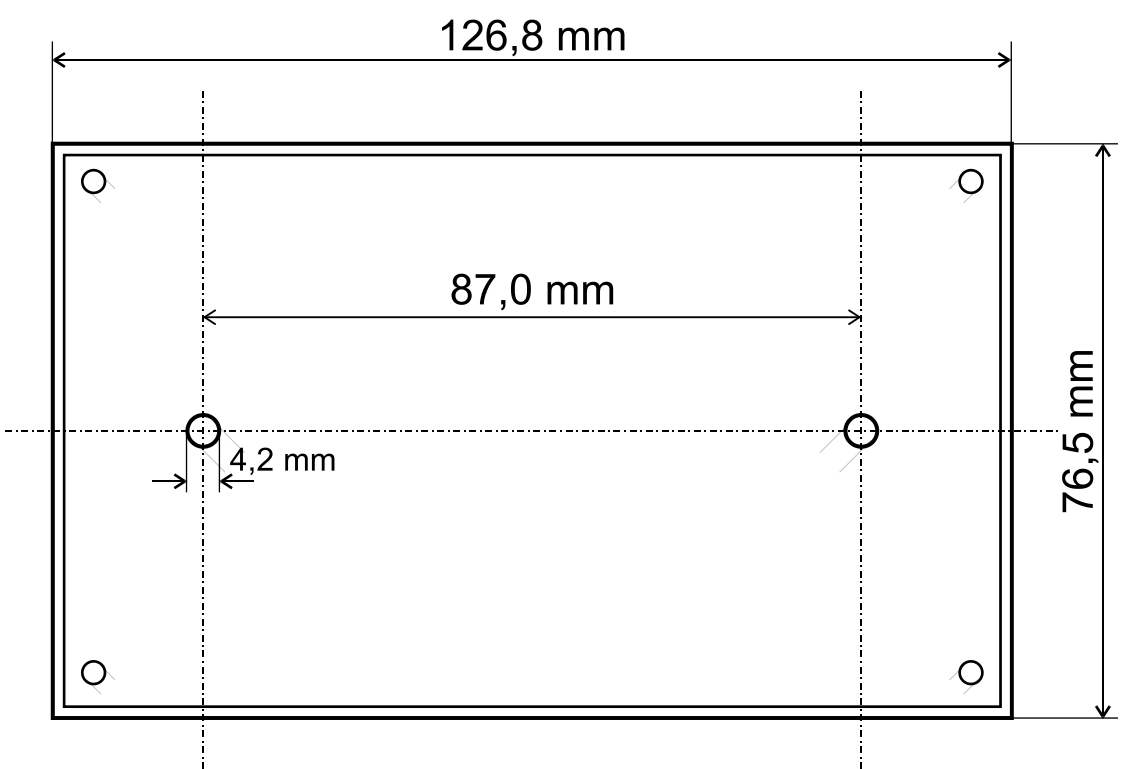

## **Technische Daten**

Schutzart IP 40 Zulässige Umgebungstemperatur + 5°C bis +45°C Montageort **nur in trockenen Räumen** 

#### *Garantiebedingungen*

*Hinweis:* Die nachfolgenden Garantiebedingungen schränken das gesetzliche Recht auf Gewährleistung nicht ein, sondern erweitern Ihre Rechte als Konsument.

- 1. Die Firma Technische Alternative RT GmbH gewährt zwei Jahre Garantie ab Verkaufsdatum an den Endverbraucher für alle von ihr verkauften Geräte und Teile. Mängel müssen unverzüglich nach Feststellung und innerhalb der Garantiefrist gemeldet werden. Der technische Support kennt für beinahe alle Probleme die richtige Lösung. Eine sofortige Kontaktaufnahme hilft daher unnötigen Aufwand bei der Fehlersuche zu vermeiden.
- 2. Die Garantie umfasst die unentgeltliche Reparatur (nicht aber den Aufwand für Fehlerfeststellung vor Ort, Aus-, Einbau und Versand) aufgrund von Arbeits- und Materialfehlern, welche die Funktion beeinträchtigen. Falls eine Reparatur nach Beurteilung durch die Technische Alternative aus Kostengründen nicht sinnvoll ist, erfolgt ein Austausch der Ware.
- 3. Ausgenommen sind Schäden, die durch Einwirken von Überspannung oder anormalen Umweltbedingungen entstanden. Ebenso kann keine Garantie übernommen werden, wenn die Mängel am Gerät auf Transportschäden, die nicht von uns zu vertreten sind, nicht fachgerechte Installation und Montage, Fehlgebrauch, Nichtbeachtung von Bedienungs- oder Montagehinweisen oder auf mangelnde Pflege zurückzuführen sind.
- 4. Der Garantieanspruch erlischt, wenn Reparaturen oder Eingriffe von Personen vorgenommen werden, die hierzu nicht befugt oder von uns nicht ermächtigt sind oder wenn unsere Geräte mit Ersatzteilen, Ergänzungs- oder Zubehörteilen versehen werden, die keine Originalteile sind.
- 5. Die mangelhaften Teile sind an unser Werk einzusenden, wobei eine Kopie des Kaufbelegs beizulegen und eine genaue Fehlerbeschreibung anzugeben ist. Die Abwicklung wird beschleunigt, wenn eine RMA-Nummer auf unserer Homepage [www.ta.co.at](http://www.ta.co.at/) beantragt wird. Eine vorherige Abklärung des Mangels mit unserem technischen Support ist erforderlich.
- 6. Garantieleistungen bewirken weder eine Verlängerung der Garantiefrist noch setzen sie eine neue Garantiefrist in Lauf. Die Garantiefrist für eingebaute Teile endet mit der Garantiefrist des ganzen Gerätes.
- 7. Weitergehende oder andere Ansprüche, insbesondere solche auf Ersatz eines außerhalb des Gerätes entstandenen Schadens sind – soweit eine Haftung nicht zwingend gesetzlich vorgeschrieben ist – ausgeschlossen.

#### **Impressum**

Diese Montage- und Bedienungsanleitung ist urheberrechtlich geschützt.

Eine Verwendung außerhalb des Urheberrechts bedarf der Zustimmung der Firma Technische Alternative RT GmbH. Dies gilt insbesondere für Vervielfältigungen, Übersetzungen und elektronische Medien.

## **Technische Alternative RT GmbH**

A-3872 Amaliendorf Langestraße 124

Tel ++43 (0)2862 53635 Fax ++43 (0)2862 53635 7 E-Mail: [mail@ta.co.at](mailto:mail@ta.co.at) --- [www.ta.co.at](http://www.ta.co.at/) --- © 2017

 $\epsilon$